**Ww3**

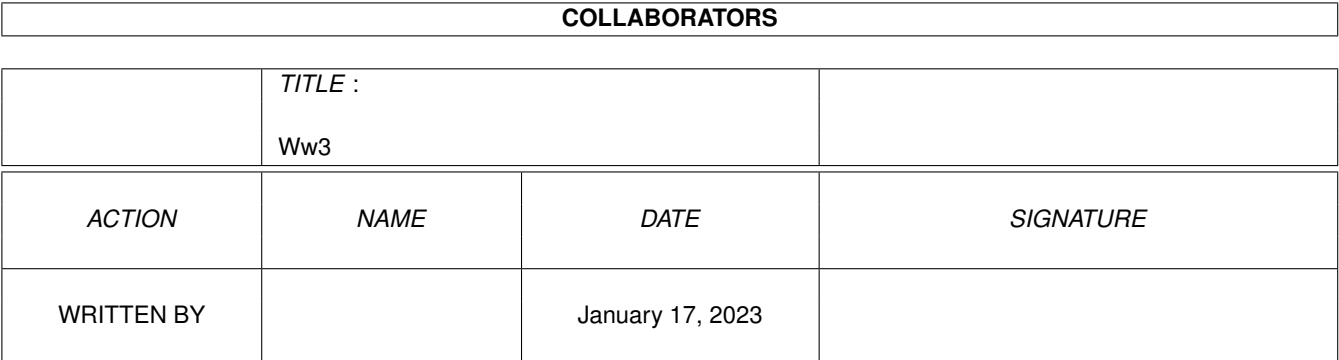

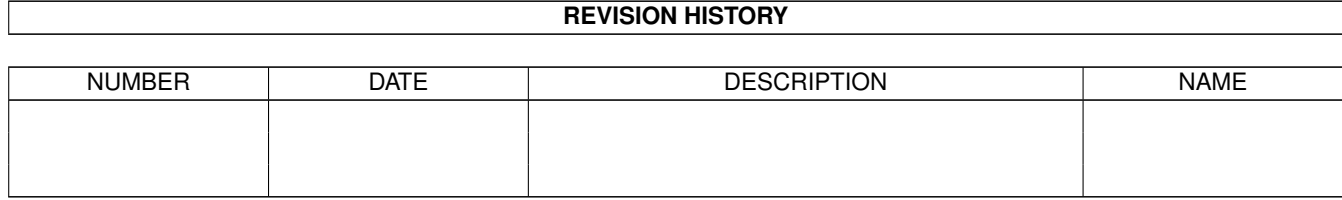

# **Contents**

#### $1 \quad \text{Ww3}$  $1 \quad \text{Ww3}$  1

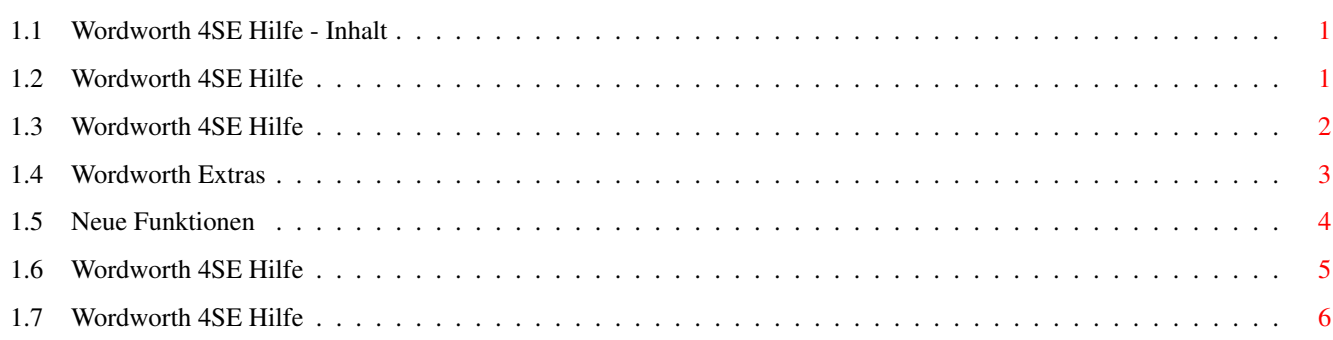

### <span id="page-3-0"></span>**Chapter 1**

## **Ww3**

#### <span id="page-3-1"></span>**1.1 Wordworth 4SE Hilfe - Inhalt**

HILFE - INHALT

Urheberrechtshinweise

Hilfefunktion benutzen Wie Sie...

```
Tastatur- und Maussteuerung
 Texteingabe und -bearbeitung
Textformatierung
Dateiverwaltung
Dateiverwaltung
Objekte
Drucken
Bildschirm
Individuelle Konfiguration
```
Index

Neue Funktionen Wordworth Extras

Kundendienst Fehlersuche

Digita® Wordworth® 4SE is Copyright © 1995 Digita International Limited

### <span id="page-3-2"></span>**1.2 Wordworth 4SE Hilfe**

ANWENDUNG DER HILFEFUNKTION

```
Es gibt mehrere Möglichkeiten, Hilfe zu
erhalten:
```

```
\textdegree{} Help-Taste - Ein Druck auf die Help-
              Taste öffnet das
              Inhaltsverzeichnis der
              Hilfefunktion.
\textdegree{} Hilfe-
 Piktogramm - Ein Mausklick auf das
              ?-Piktogramm öffnet das
              Inhaltsverzeichnis der
              Hilfefunktion.
\textdegree{} Hilfe-Menü - Wählen Sie eines der
              verfügbaren Themen des
              Hilfe-Menüs aus.
\textdegree{} Interaktive
 Hilfe - Halten Sie über dem
              Menübefehl, zu dem Sie
              Hilfe benötigen, die
              rechte Maustaste und
              drücken Sie mit der
              anderen Hand die Help-
              Taste.
```
Hilfebefehle

Wählen Sie aus dem Hilfe-Menü die Option "Inhalt" aus, um das Inhaltsverzeichnis der Hilfefunktion zu öffnen.

Durch die Auswahl des "Wie Sie..."-Befehls erscheint eine Liste mit Erklärungen zu bestimmten Funktionen (z.B. wie Sie ein neues Dokument erstellen oder die Farbe von Text ändern).

Hinter dem Befehl "Index" verbirgt sich eine Auflistung aller Befehle von Wordworth.

#### <span id="page-4-0"></span>**1.3 Wordworth 4SE Hilfe**

TECHNISCHE UNTERSTÜTZUNG

So erreichen Sie den Wordworth Produkt-Support:

FAX: 089 316 938 17

BRIEF: Krieger, Zander & Partner GmbH Sudetendeutsche Straße 31a D-80937 München

TEL: xx49 (0) 202 2800073 (17.00-18.00 Uhr) BOX: xx49 (0) 202 2800075 (300-19200bps,

8N1, 24h)

Bitte halten Sie bei Anrufen folgende Informationen bereit: ¯¯¯¯¯¯¯¯¯¯¯¯¯¯¯¯¯¯¯¯¯¯¯¯¯¯¯¯¯¯¯¯¯¯¯¯¯

- 1 Versionsnummer von Wordworth (Menüoption "Über" im Projekt-Menü)
- 2 Genaue Beschreibung Ihres Computersystems.
- 3 Genaue Beschreibung Ihres Problems.

Schriftliche Anfragen sollten folgendes enthalten: ¯¯¯¯¯¯¯¯¯¯¯¯¯¯¯¯¯¯¯¯¯¯¯¯¯¯¯¯¯¯¯¯¯¯¯¯¯¯¯¯¯¯

- 1 Einen frankierten, gepolsterten Rückumschlag, wenn wir Ihnen Disketten umtauschen oder schicken sollen.
- 2 Versionsnummer von Wordworth (Menüoption "Über" im Projekt-Menü)
- 3 Genaue Beschreibung Ihres Computersystems.
- 4 Genaue Beschreibung Ihres Problems.

WICHTIG

Support kann nur von registrierten Benutzern in Anspruch genommen werden.

#### <span id="page-5-0"></span>**1.4 Wordworth Extras**

WORDWORTH EXTRAS

Exklusiv für Wordworth-Benutzer hat der Hersteller des Programms, die Firma Digita, eine Auswahl skalierbarer Clip Art-Grafiken und Agfa-Fonts herausgebracht, bei deren Auswahl besonders auf Kompatibilität zu Wordworth Wert gelegt wurde.

Digita Clip Art-Kollektionen

Skalierbare Grafiken verhalten sich prinzipiell wie ihre Gegenstücke aus dem Fontbereich, d.h. ihre Qualität bleibt unabhängig von der Größe immer gleich gut. Dies macht sich besonders beim Ausdruck bemerkbar.

BEST.NR TITEL D4231 Ausgabe 9 - Skalierbare Cartoons I D4232 Ausgabe 10 - Skalierbare Cartoons II D4233 Ausgabe 11 - Skalierbare Sportclips

```
D4234 Ausgabe 12 - Wissenschaft und Natur
D4235 Ausgabe 13 - Geographie
D4236 Ausgabe 14 - Dinosaurier
```
Je Clip Art-Kollection kostet DM 29,95.

Digita Agfa Font-Kollektionen

Die allermeisten auf dem Markt erhältlichen Billigschriften und Schriftimitate sind den - zugegebenermaßen etwas teureren - Agfa-Compugraphic Fonts in bezug auf ihre Qualität deutlich unterlegen. Daher haben wir aus der großen Zahl der verfügbaren Fonts eine Reihe ausgewählt, wobei besonders auf optimale Verwendbarkeit mit Wordworth und allerbeste Qualität geachtet wurde.

BEST.NR TITEL SCHRIFTEN D4205 Pride And Presentation 20 D4206 Classic Collection 25 D4207 The Reference Library 50

Bestellungen richten Sie bitte an die Firma Krieger, Zander & Partner in München, unter 089 316 93 80

#### <span id="page-6-0"></span>**1.5 Neue Funktionen**

NEUE FUNKTIONEN IN WORDWORTH 4SE

Nachfolgend finden Sie eine Auflistung neuer Features von Wordworth 4SE, die auf Wünschen und Vorschlägen unserer Kunden basieren.

Wenn auch Sie Vorschläge und Ideen zur Verbesserung von Wordworth haben, können Sie sich gern an unseren Kundendienst wenden, dessen Nummer Sie im entsprechenden Abschnitt finden.

Neue Funktionen:

\textdegree{} Drag and Drop-Absatzformate.

\textdegree{} ARexx-Support mit über 100 Befehlen.

\textdegree{} Bessere Zusammenarbeit mit dem Programm TurboCalc.

\textdegree{} Weitere Erhöhung der Arbeitsgeschwindigkeit.

#### <span id="page-7-0"></span>**1.6 Wordworth 4SE Hilfe**

WIE SIE...

Kundendienst zu WW3.1 erhalten Probleme selbst lösen Vorschläge zu Wordworh 4 machen

Dokumente schließen Dokumentedisks erstellen neue Dokumente erstellen Dokumente löschen Wordworth verlassen Dokumente öffnen Dokumente auf anderen Disks öffnen Dokumente anderen Formats öffnen aktuelle Dokumente öffnen zuletzt geöffnete Dokumente öffnen Dokumente speichern Dokumente in Fremdformat speichern Dokumente auf anderen Disks speichern Dokumentschablonen speichern

Textfarben ändern Fonts ändern Font oder Attribut ändern hochgestellten Text schreiben tiefgestellten Text schreiben zusätzliche Fonts installieren das letzte Schriftformat wiederholen

Seitenränder einstellen Tabulatoren einstellen Text ausrichten Zeilenabstände ändern Seitengröße ändern Textblöcke verschieben/kopieren Textblöcke mit 'Drag and Drop' verschieben Farben erstellen oder verändern Text verschieben Text löschen Absätze formatieren Silbentrennung verwenden Zeilen und Absätze einrücken das letzte Absatzformat wiederholen Text markieren

Lesezeichen einfügen Sonderzeichen einfügen Kopf- oder Fußzeile einfügen Seitenumbrüche einfügen Endnoten einfügen das Datum einfügen die Zeit einfügen Tabellen bearbeiten

Sonderzeichen einfügen

Linien, Boxen und Kreise ziehen Tabellen erstellen Textrahmen erstellen Bilder einfügen Bitmap-Grafiken verwenden Vektorgrafiken verwenden

spalten-oder zeilenweise berechnen Dokumentstatistiken erstellen

Serienbriefe erstellen Dokumente drucken

Text suchen und ersetzen Absätze sortieren die Rechtschreibung korrigieren Befehle widerrufen Autokorrektur verwenden Thesaurus verwenden

Voreinstellungen wählen Bildschirmdarstellung vergrößern Datumsformat ändern Seitennumerierung ändern Bildschirmmodus ändern Zeitformat ändern Steuerzeichen anzeigen Lineale an- und ausschalten Werkzeugleiste an- und ausschalten

#### <span id="page-8-0"></span>**1.7 Wordworth 4SE Hilfe**

HILFEFUNKTION - INDEX

Projekt-Menü

```
Neu
Öffnen ...
Öffnen aktuelles
Speichern
Sichern als ...
Zuletzt gespeichertes
Drucken ...
Drucken mit PostScript
Druckeinstellungen...
Serienbrief ...
Schließen
Über ...
Verlassen
```
Bearbeiten-Menü

Ausschneiden Kopieren Einfügen Löschen Widerrufen Wiederholen Suchen ... Erneut suchen Gehe zu ... Einfügen ... Farben ... Alles auswählen Ansicht -Menü Fenster Aufräumen Zoom Lineale Werkzeugleiste Zeichenwerkzeuge Formateliste Formatzeichen zeigen Hilfslinien Format -Menü Zeichen ... Absatz ... Tabulatoren ... Dokument ... Absatzformate ... Normal Fett Kursiv Unterstrichen Hochgestellt Tiefgestellt Objekt -Menü Objekt erstellen ... Bild einfügen ... Information ... Eine Ebene nach vorn Eine Ebene nach hinten Ganz nach vorn Ganz nach hinten Gruppieren Gruppierung lösen Sperren Sperre lösen Duplizieren Auf alle Seiten

Tools-Menü

```
Rechtschreibprüfung ...
Auto Correct...
Thesaurus ...
Statistik ...
Sortieren ...
ARexx-Makro ...
```
Einstellungen-Menü

```
Silbentrennung
Piktogramme erstellen
Einstellungen ändern
Workbench
Einstellungen laden ...
Einstellungen speichern
Einstellungen speichern als ...
```
Hilfe-Menü

Wie Sie... Hilfefunktion anwenden Inhalt Tastaturkurzbefehle Index Fehlersuche